# Debugging Domino with the Divas and "the Dude"

Kim Greene

kim@kimgreene.com

Michelle Smith

msmith@kimgreene.com

**Paul Albright** 

paul.albright@hcl-software.com

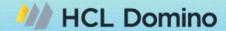

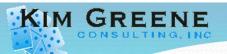

#### Kim Greene - Introduction

- Owner of an IT consulting company
  - Kim Greene Consulting, Inc.
  - www.kimgreene.com
- Started my career at IBM, left and launched my own business in 2000
- Focus areas:
  - HCL collaboration software portfolio
- Customers are worldwide and in multiple industries
- Blog: www.dominodiva.com
- Twitter: iSeriesDomino

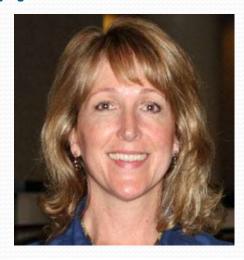

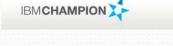

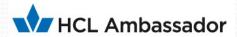

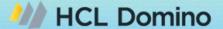

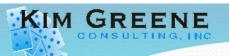

#### Michelle Smith - Introduction

- Owner of an IT consulting company
  - M.E.Smith Consulting
- Started fixing IT issues during University work terms and learned I loved solving the 'puzzles'
- First exposure to Lotus Notes and Domino was migrating a non-Y2K compliant email environment to Domino... wow that was a while ago!
- Focus areas:
  - HCL collaboration software portfolio
- Work with Kim to support a group of amazing clients!

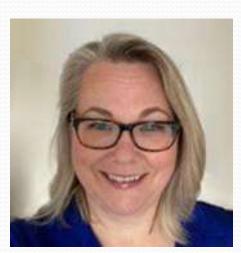

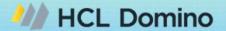

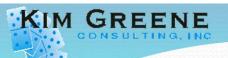

## Paul Albright - Introduction

- Technical team lead for Application Development support team at HCL
  - Supporting HCL Notes, HCL Domino, HCL Enterprise Integrator, HCL
     Domino Rest API, HCL Domino LEAP, HCL LEAP
  - I hit 25 years supporting these products this month.
- Bachelor of Science degree in Computer Science
- Master of Science in Management specializing in Computer
   Information systems

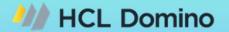

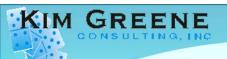

### Agenda

- There's a Problem, Now What?!?
- Scoping the Problem
- Enabling Debug and Logging
- Troubleshooting Essentials
- Documenting
- Communicating
- Working with HCL Support and/or Business Partner/Consultant
- Resolving the Issue
- Accelerating troubleshooting with 3<sup>rd</sup> Party Tools
- Q&A

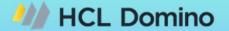

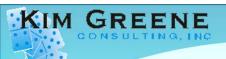

## Agenda

- There's a Problem, Now What?!?
- Scoping the Problem
- Enabling Debug and Logging
- Troubleshooting Essentials
- Documenting
- Communicating
- Working with HCL Support and/or Business Partner/Consultant
- Resolving the Issue
- Accelerating troubleshooting with 3<sup>rd</sup> Party Tools
- Q&A

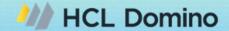

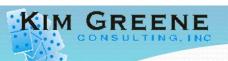

## And so it Begins

- You start your day ... and then "oh sh!+" happens
- People panic
  - OMG
  - Phones are ringing
- Details coming in are vague
- Confusion about what the issue is
- Incorrect conclusions are made
- Sound familiar?

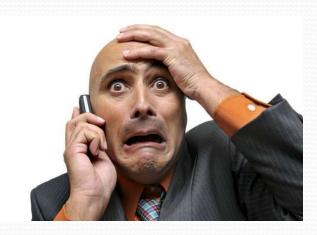

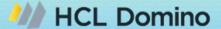

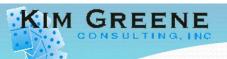

#### Sometimes it is the smallest details

- Case is opened as "Intermittent issue sending emails"
- Mail routing SWE and customer troubleshoot mail routing
- Finally on a call with customer
  - Customer mentions "only happens when clicking button in application"
  - Look at code behind button
  - Found and resolved issue
- Knowing that "little detail" would have saved days of work

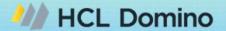

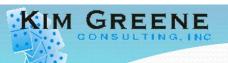

# Need to Look at the Big Picture

- Customer problem
  - Every time I flush my toilet my computer restarts
- Checked all of the standard things
- Chatting with customer
  - Found out lives in a trailer
  - Computer and electric toilet on same circuit
  - Extra load from the "flush" caused the issue

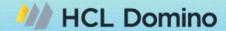

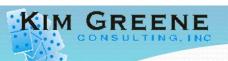

#### That Problem is Happening Again

- Get pinged by customer
  - "Hey, remember that lookup issue, it's happening again"
- Started troubleshooting Application "A"

 Screen share, customer said "oh sorry, it's not that DB, it's this one"

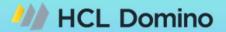

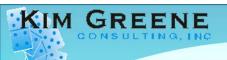

# Agenda

- There's a Problem, Now What?!?
- Scoping the Problem
- Enabling Debug and Logging
- Troubleshooting Essentials
- Documenting
- Communicating
- Working with HCL Support and/or Business Partner/Consultant
- Resolving the Issue
- Accelerating troubleshooting with 3<sup>rd</sup> Party Tools
- Q&A

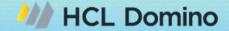

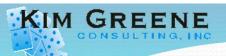

- Key items to gather
  - Who is impacted?
    - Where are they located?
    - How many people are impacted?
    - Internal users, external users, both?
    - Any executives involved?
  - How is the business affected?
    - Loss of revenue
    - Employees unable to do their jobs?

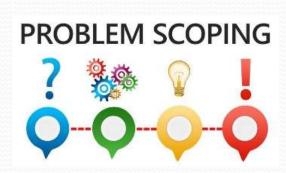

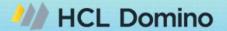

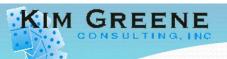

- Key items to gather (cont'd)
  - What platforms are impacted?
    - While it may be "obvious to you", HCL Support won't know the platform
  - Which protocols are impacted?
    - NRPC
    - HTTP
    - SMTP
    - POP3
    - LDAP

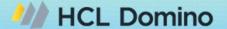

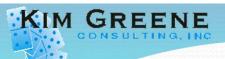

- Key items to gather (cont'd)
  - Has anything changed?
    - Operating system
    - Domino version
    - Notes version
    - Applications
    - Network
    - Firewall

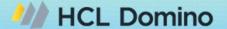

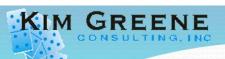

- Key items to gather
  - Screen captures and videos are your friends!

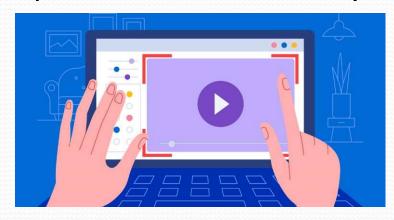

- Screen share session with affected user (avoid the middleman)
- Is it reproducible?
  - What are the steps needed to reproduce?

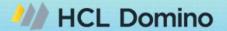

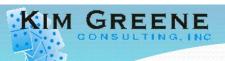

 ALL of this is important to understand "even if you don't think they have anything to do with the issue"

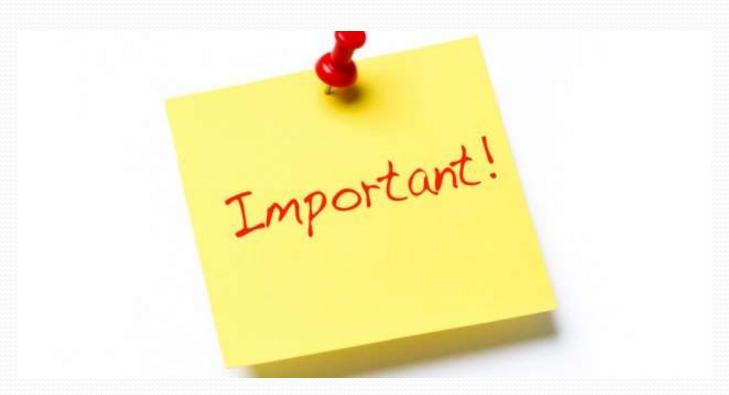

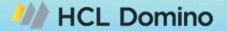

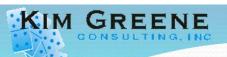

- Example User A of a Notes workflow application is not able to send auto-generated emails to User B
  - User A has been using the application since 2022
    - Assumption: User would have reported the issue sooner
  - When did the problem start?
    - Restated: When was the last time this worked?
    - The answer may just be that it never worked

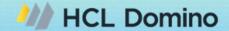

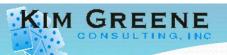

- Example (cont'd)
  - Screen capture of error sent

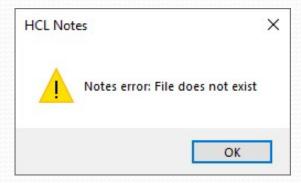

- Ah, so an error is viewed in the Notes client
- The resolution was found when searching through Forum comments – more on that later in our Troubleshooting section!

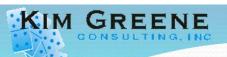

- Example Global business has offices in China, India, and the US
  - During certain times of the day, users in China and India can not connect to the server via Notes or Web Browser
    - Domino servers are hosted in US
    - Log review shows server is up during this time
  - Hosting provider suggested:
    - Setting tasks to run at different times during the night
    - China / India users run scripts to test connectivity
    - Assumption: "It's the great firewall of China"
      - Therefore, a network issue

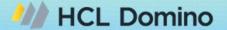

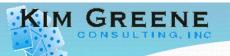

- Example (cont'd)
  - Key Item missed in scope Does it happen in the US that time of the day?
    - This was missed because no one reported an issue at that location. Why would that be?
      - This was about 3 AM Central time
      - No one used their email at that time
    - We finally set our alarm clocks and tested at that time, and determined the issue also affected users in the US
      - Scope changed significantly!
  - Issue eventually found to be nightly jobs being performed in Data Center of the hosting company

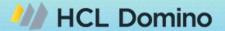

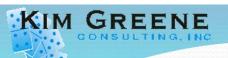

- Example Issue happens randomly during the day, for a period of about 30 minutes
  - Users receive delivery failures for emails sent externally
  - Users receive incoming emails with .EML attachments rather than being properly formatted

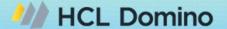

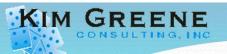

- Example (cont'd)
  - When does the issue occur?
    - Initially, the time of the issue was determined by the time of calls to the Support Desk
      - To determine exact times, reviewed the log.nsf around the reported time
        - Found message "File Cannot Be Created" during these times
        - Searched log.nsf for the error
    - What else is happening when issue occurs?
      - Found the client was also having issues with backups around these times.
        - Correlating the exact time of the errors in the log with the time of the backups helped narrow down the issue.

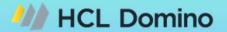

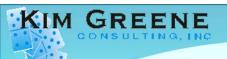

## Agenda

- There's a Problem, Now What?!?
- Scoping the Problem
- Enabling Debug and Logging
- Troubleshooting Essentials
- Documenting
- Communicating
- Working with HCL Support and/or Business Partner/Consultant
- Resolving the Issue
- Accelerating troubleshooting with 3<sup>rd</sup> Party Tools
- Q&A

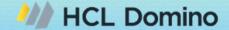

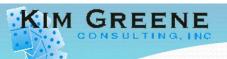

#### Enable Logging BEFORE Problems Happen

- Core debug that needs to always be in place
  - Semaphore debug to have enabled
    - DEBUG\_THREADID=1
      - Helpful to identify process or thread holding a semaphore
    - DEBUG CAPTURE TIMEOUT=1
    - DEBUG\_SHOW\_TIMEOUT=1
    - DEBUG\_SEM\_TIMEOUT=X
      - Used to specify how long a semaphore must timeout before being reported

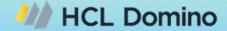

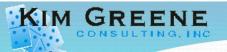

#### Enable Logging BEFORE Problems Happen

- Deletion logging
  - Very helpful in determining "who/what" did the deleting
  - Example documents missing in shared database
    - Invoices sent to a mail-in database
    - External process "POPs" messages from the database
    - Multiple Notes client users of the database
    - Messages have gone missing
    - Enabled Deletion Logging
      - Quickly identified user who was HARD deleting documents from Trash

```
"SERVER", "CN=
                                                '0001", "9F202F63:32A3CABEAF6CCA55:5BCD9842", "From", "26"
                                               "0001", "A3EC665E:2172795039705A32:9658A25C", "From", "51"
"SERVER", "CN=
"SERVER", "CN=
                                               "0001","414391E2:F9B428AF9187AC53:1899A7B1","From","38"
"SERVER", "CN=
"SERVER", "CN=
                                               ,"0001","424CF626:A92DF19681BE4E25:63E51410","From","36".
                                               "0001", "AA97AE2A:92F4D0D0C026E600:EBAC8830", "From", "72"
"SERVER", "CN=
"SERVER", "CN=
                                                "0001","02EA7CD3:76F3038DF1A6196C:AA4CD915","From","52"
"SERVER", "CN=
                                        "HARD","0001","98A9DD7F:3A8D5E9286258A53:0067694A","From","22"
"SERVER", "CN=
                                         "HARD", "0001", "C3546D22:9D0B628E07BBFDA3:631D483A", "From", "41"
                                        "HARD","0001","F7CC7CD0:7D10A74A3B2AE072:596777D8","From","46"
"SERVER", "CN=
```

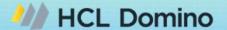

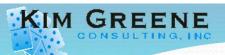

- Statistics
  - Gather statistics for system as a whole
  - Capture statistics on:
    - CPU
    - Memory
    - Disk I/O
    - Network I/O
  - Some examples
    - Perfmon
    - Perfpmr
    - nmon
    - vmstat
    - Collection Services
    - iostat
    - netstat

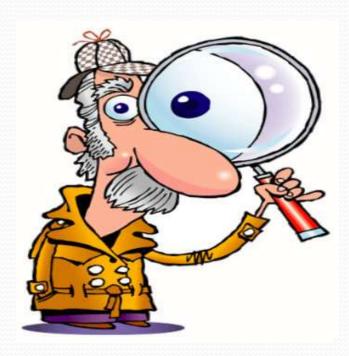

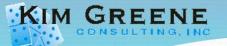

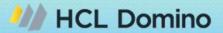

Statistics – Example - Collection Services

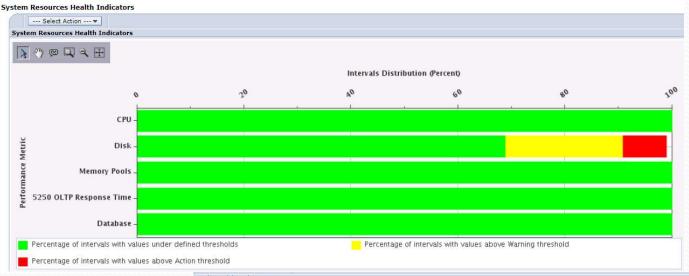

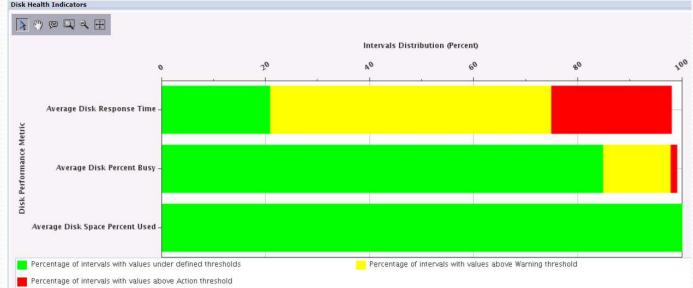

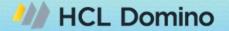

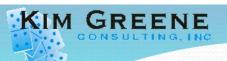

- Activity logging
  - Records user activity by:
    - Person
    - Database
    - Access protocol
  - Great for debugging performance slowdowns and CPU spikes
    - Specific application or protocol caused CPU spike or performance slowdown
    - Spike in user activity is cause of CPU spike or performance slowdown

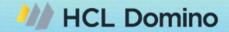

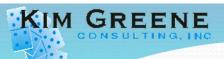

- Message Tracking
  - Tracking of email messages passing through a Domino server
  - Use to determine what happened to a message
    - Was it delivered, read, deleted?
    - When did it arrive?
    - Etc.

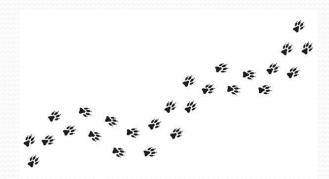

- Easy to Configure:
  - Configuration Settings -> Router/SMTP -> Message Tracking
  - Restart the ROUTER task

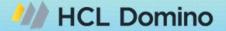

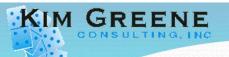

#### Enable Logging BEFORE Problems Happen

- Where are application errors / log events written to?
  - Console
    - Check console log sizes to reduce change of wrapping
      - Console\_log\_max\_kbytes=300000
    - Mirroring logs
      - Console\_Log\_Mirror=1
  - Separate logging database
    - Makes problem analysis <u>much</u> more efficient
    - More details provided in the Troubleshooting Essentials section
  - Agent logs
    - It's not just about logging, but what "not" to log
    - More details provided in the Troubleshooting Essentials section

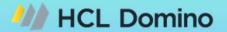

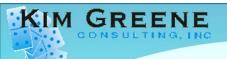

## Agenda

- There's a Problem, Now What?!?
- Scoping the Problem
- Enabling Debug and Logging
- Troubleshooting Essentials
- Documenting
- Communicating
- Working with HCL Support and/or Business Partner/Consultant
- Resolving the Issue
- Accelerating troubleshooting with 3<sup>rd</sup> Party Tools
- Q&A

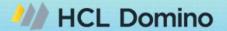

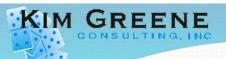

- Breathe
  - Don't panic!
- Don't hide embarrassing data
  - Can significantly delay problem resolution
  - Remember, they've seen it all
    - Like going to the doctor

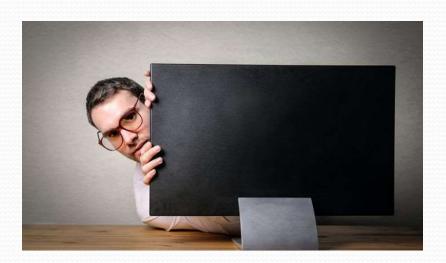

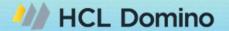

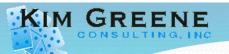

- Be methodical in approach
  - Don't Forget the basics some issues ARE simple
    - Example MarvelClient
      - Customer utilizes panagenda MarvelClient to push Connection documents to users
      - New Notes client installations not receiving Connection documents
      - Review of MarvelClient configuration shows should be working
        - ... however the license had expired

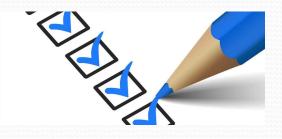

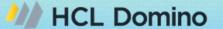

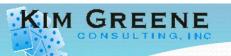

- Listen to your intuition
  - Example application issues
    - When reviewing applications, often drawn to particular part of design
    - Usually that is where the issue is occurring
  - Example customer said it was the SAN, my intuition said it was the network
    - Customer had intermittent performance issue on their mail server
    - Mail server used a SAN
    - Mail server was "supposed" to have a 10 GB connection to the SAN
    - VM where Domino server was controlled had multiple NIC cards
    - Most NIC cards were 1 GB, only 2 were 10 GB
    - App running on VM controlled security cameras
    - Host was configured to use a round robin policy

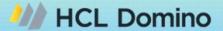

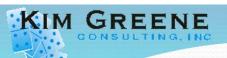

- Finger pointing doesn't help
  - Favorite 'finger pointing' conclusion:
    - 'It Must be the Network'
      - Warning: The above only works if you are not also the 'Network Person'
- Rule out everything you can, it's not hot potato
  - Focus should be solving the problem

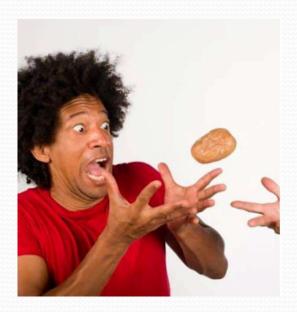

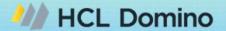

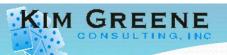

- Check for common solutions
  - Google
    - Include "HCL Domino" or "HCL Notes"
    - Use exact error message
  - Search your internal KB
    - What, you don't have one? You need one!
    - Example Notes Client issue
      - User reports getting error when opening Notes that client "configuration hasn't been fully setup"
      - HelpDesk support personnel just installed the Notes client
      - They didn't follow their documentation on setting up/configuring the Notes client for the user

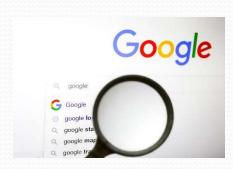

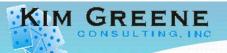

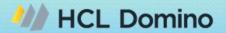

- Check for existing solutions
  - Search HCL KB articles
    - Tip: "open" a Case with the error message shows documents that aren't "googleable"

• Example - "File does not exist"

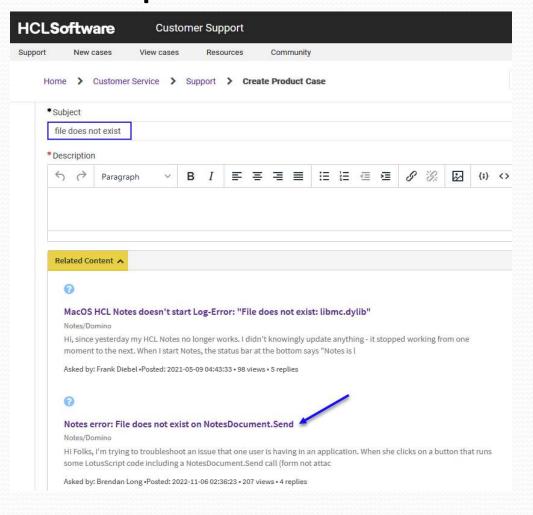

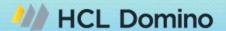

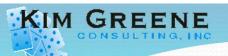

- Run maintenance on impacted databases
  - Why?
    - Corruption problems can quickly be remedied
    - HCL Support will ask you to run these

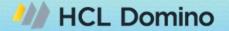

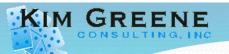

- Run maintenance on impacted databases
  - How?
    - load fixup -F path\filename.nsf
      - NOTE: Add -J if Transactional Logging is enabled on the server
    - load compact –c –i –d path\filename.nsf
      - Copy style compact won't complete if anything accesses the DB
    - load updall –R path\filename.nsf
  - Tip: Include the results of the maintenance in your documentation

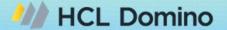

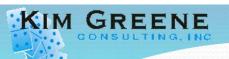

- Key to know specifics on dates and times problem happened/happens
  - Particularly important when reviewing logs from different systems (a.k.a. non-Domino)
    - Example "File cannot be created" error seen in log.nsf when users are unable to send external emails
      - Gathered times of the occurrences
        - Used 3<sup>rd</sup> party tool consoleEZ to search log for the error
        - Once we had the times, we were able to correlate the errors to the time of the start of the backups

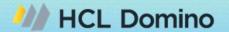

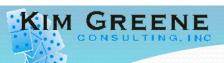

- Check appropriate logs
  - Domino
  - Notes
  - XPages
  - HTTP
  - Agent
  - ...

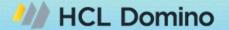

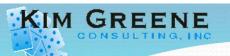

- XPages
  - These files are in the data\domino\workspace\logs directory on the Domino server or Notes client
    - error-logs and trace-logs
  - Content of files help locate what XPage is causing the issue, but the errors often help point to the portion of the XPage to look closer at for the issue
    - For example, any Java errors will include class having the issue and that allows you to just look at the parts using that particular class

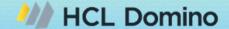

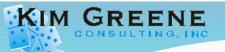

- XPages Error-log
  - <CommonBaseEvent creationTime="2024-01-09T16:01:03.678-05:00"</li> globalInstanceId="EL0a866a8700018cefcdcb080000006" msg="CLFAD0134E: Exception processing XPage request" severity="50" version="1.0.1"> <extendedDataElements name="CommonBaseEventLogRecord:level" type="noValue"> <children name="CommonBaseEventLogRecord:name" type="string"> name="CommonBaseEventLogRecord:sourceClassName" type="string"> <values>com.ibm.commons.log.AbstractLogMgr</values> </extendedDataElements> <extendedDataElements name="CommonBaseEventLogRecord:sourceMethodName" type="string"> <values>log</values> </extendedDataElements> <extendedDataElements name="CommonBaseEventLogRecord:Exception" tvpe="string"> <values>com.ibm.xsp.exception.EvaluationExceptionEx: Error while executing JavaScript action expression

     at com.ibm.xsp.binding.javascript.JavaScriptMethodBinding.invoke(JavaScriptMethodBi nding.java:126)

     at

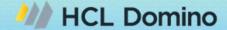

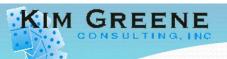

- HTTP logs
  - Example:
    - Customer reports emails being sent from the VP of HRs email, BUT ...
      - Emails were not sent from the VP
    - Domlog.nsf shows first login request 11/30/2016 at 1:26 AM
      - VP doesn't use webmail
    - First login shows successful login, password was known
    - How did it happen?
      - VP of HR used mobile device at coffee shop the day prior
      - SSL was not implemented (yet) on Traveler server

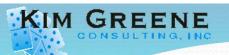

- Agent Logs
  - Print statements are a common debug method, BUT ...
    - Often left behind and fills up the console.log
    - Caution: Often contains sensitive data!!
    - Tip: Create a Boolean debug value and use it to control if the print statement should be printed.
      - If not actively debugging set it to False

```
Sub Initialize
    Dim debug As Boolean

debug = True ' set to False to disable debug
' some LS code
    If debug Then
        Print "At Place 1 "
    End If
End Sub
```

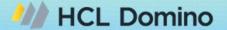

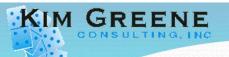

- Agent Logs (cont'd)
  - Tip 1: Use the NoteLog LotusScript method to debug
    - Write debug to an email, a text file or a Notes database
    - Keeps the console clean, allows you to look at just the data you need
    - https://help.hcltechsw.com/dom\_designer/12.0.2/basic/H\_NOTESLOG\_CLASS.html
  - Tip 2: Use OpenLog method to log and debug
    - OpenNTF project
    - Write errors and log messages to an OpenLog database
    - Works with LotusScript and Java agents
    - https://www.openntf.org/main.nsf/project.xsp?r=project/openlog

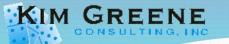

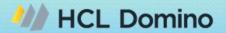

- Example OpenLog
  - Much easier than combing through console.log

#### **OpenLog**

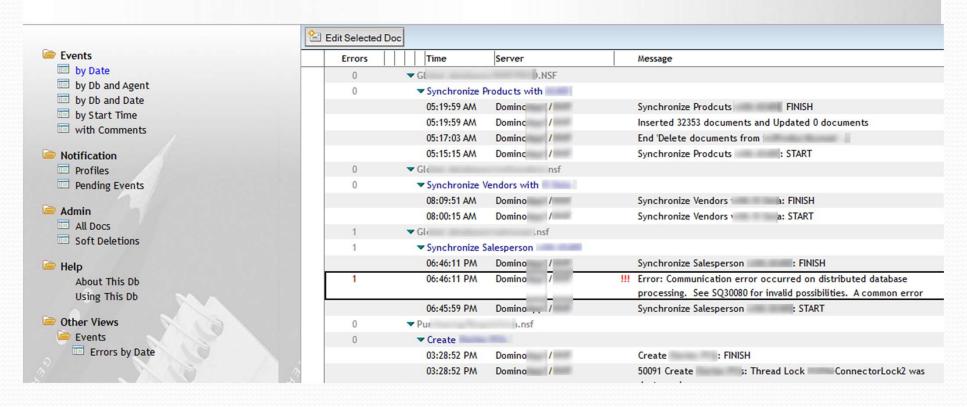

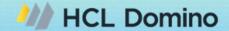

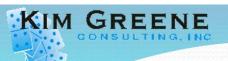

- Enable agent manager debug
  - tell amgr debug \*
- Make sure to turn it off once the issue is resolved!
  - tell amgr debug off
- Pay attention to what the specific agent message(s) are
  - Are the messages coming from:
    - AMgr
    - Agent Manager
    - Agent Message

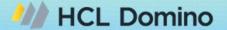

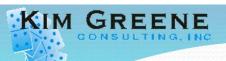

- Understanding "AMgr:" messages
  - Come from an external process
  - Control of agent has been turned over to another process
    - Lotus Connector example
      - AMgr: Agent ('TSCompanyUpdate' in 'corpwrk.nsf') message box:
         Rate Lotus Connector Error 12809 on line 69 Error: Invalid field
    - SQL Connector example
      - AMgr: Agent ('Assigned Reports' in 'ExternalBus.nsf') message box: ExternalBus.nsf => CommonFunctions\_SL => AssignedReport Error 91 on line 137 Object variable not set

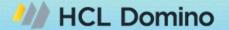

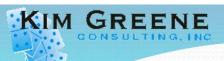

- Understanding "Agent Manager:" messages
  - Come from the agent manager itself
    - Examples:
      - Agent Manager: Error validating execution rights for agent 'Access OS' in database 'Pauls.nsf'. Agent signer 'Test User7/HCL', effective user 'Test User7/HCL'. Examine 'Programmability Restrictions' field in the Server Record.
      - Agent Manager: 'RunSourceAgent' in database 'helpdesk/people.nsf'.
         Agent signer 'Ray Ozzie/IRIS', effective user 'Ray Ozzie/IRIS'. Agent signer, 'Ray Ozzie/IRIS', does not have access to this server.
      - Agent Manager: Agent 'Access OS2' error: Operation is disallowed in this session

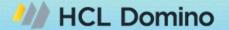

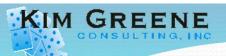

- Understanding "Agent message:" messages
  - Come from the agent
  - If in LS code where manipulating forms, views, etc., will come from the agent itself
    - Example:
      - Agent message: CheckPassword => ProfileAudit Error Handler: No logs open on line 79
  - Tip: Use the LS debugger
    - Can the LS code be run manually from the client?
      - If so, enable LS debugger from the Tools menu in the client and hit continue until the error occurs.
      - Line throwing the error is the line highlighted in the debugger.

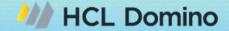

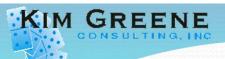

#### **Troubleshooting Performance Issues**

- Views
  - Limit the number of sorted or categorized columns
  - Use hidden views sorted by a single column for look ups
  - Use Manual refresh setting in view where possible

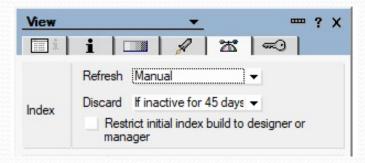

- Number of documents
  - Can we archive or move documents to different database?

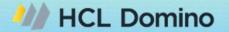

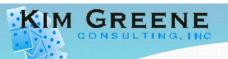

- Firewall logs
- Operating System logs
- Other environments and applications connect to
  - DB2
  - Other servers
- Activity logging
- Message tracking

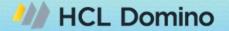

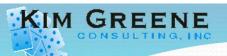

- Firewall logs
  - Example:
    - Users experiencing significant sync delays to mobile devices weeks after moved to Traveler HA
    - All Traveler servers in the pool have Green status
    - All Traveler servers can ping each other
    - Firewall updates made, blocking IPC ports 50125 and 50126

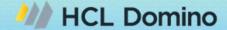

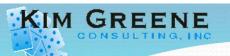

- Operating system logs
  - Example:
    - Users reporting very slow response times accessing mail server
    - Nothing out of ordinary in console logs
    - Port trace to server seems fine
    - Reviewing OS logs, see backup from Saturday in an Event Wait state
    - Review of backup logs revealed the problem
      - End of volume reach on tape drive
    - Backups had core Domino files locked, dramatically impacting performance

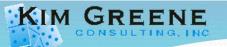

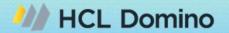

- Other environments and applications connect to
  - DB2
  - Other servers
  - Example OpenLog DB2 errors

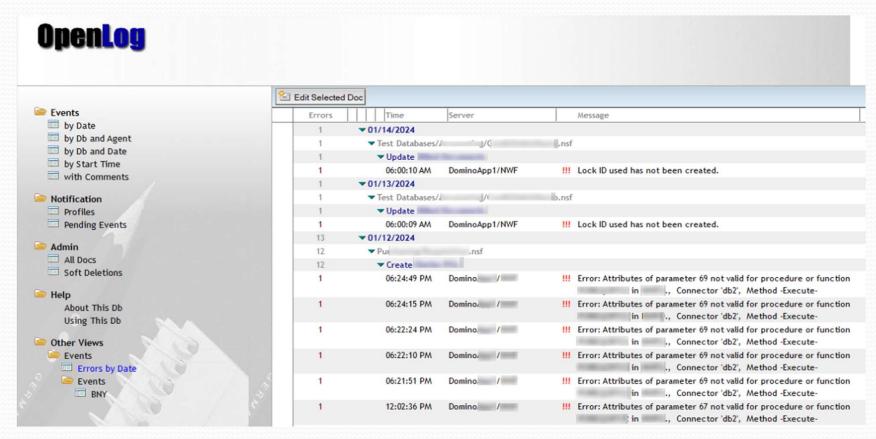

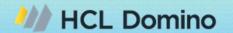

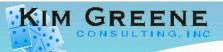

- Other environments and applications connect to
  - Example OpenLog DB2 error details

| Event Time:     |          |                 | User Name                                                                       | 1          |            |            | Client Version<br>Release 12.0.2<br>November 03, 2022<br>Build 475 |  |
|-----------------|----------|-----------------|---------------------------------------------------------------------------------|------------|------------|------------|--------------------------------------------------------------------|--|
|                 | 01/12/20 | 024 06:24:50 PM | Effective Name                                                                  | SHE MANNEY | -          |            |                                                                    |  |
| Start Time:     | 01/12/20 | 024 06:24:50 PM | Access Level                                                                    | 6: Manager | 6: Manager |            |                                                                    |  |
| Severity:       | 2        |                 | Database Roles                                                                  | [Admin], [ | J, [       | ], [       | ], [/ ], [( ]                                                      |  |
| Error Num       | 12325    | Error Msg       | Error: Attributes of parameter 69 not valid for procedure or function I in I ., |            | Server     | Domino     | Domino. /                                                          |  |
|                 |          |                 | Connector 'db2', Method -Execute-                                               |            |            |            |                                                                    |  |
| Error Line      | 1950     | Language        | LotusScript                                                                     |            | Database   | Page 198   | ;/ n.nsf                                                           |  |
| Stack Trace     |          |                 |                                                                                 |            | Agent      | Create     | Special PRIS.                                                      |  |
| INITIALIZE,1950 |          |                 |                                                                                 |            |            | INITIALIZE |                                                                    |  |

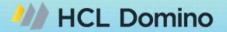

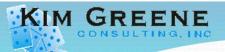

- Activity Logging
  - Example Want to disable POP3 on port 110 and only allow Secure POP3 over port 995
    - Want to proactively help users change their settings
    - But who is using POP3?

- Need to activate Activity Logging
  - Tools -> Analyze -> Activity
    - Select POP3
    - Below we see the 3 users who have used POP3 in the selected time range

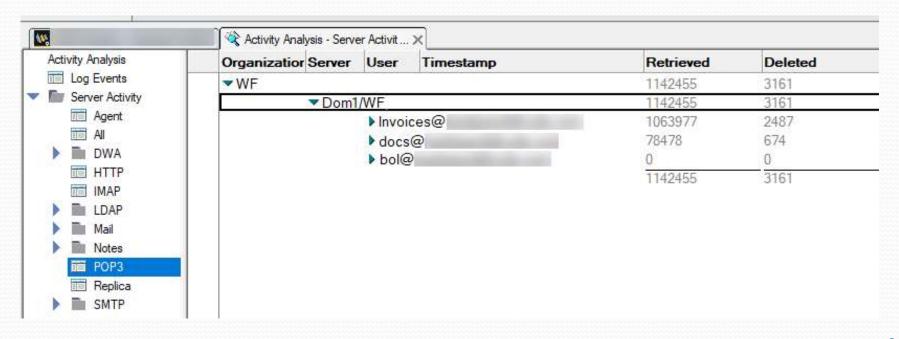

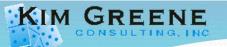

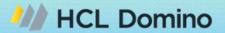

- Message tracking
  - To Use: In Domino Administrator client
    - Messaging -> Tracking Center -> New Tracking Request
    - Note: The data reindexes periodically (15 min by default) so don't be surprised if your recent emails are not shown
- Great for finding the delivery status of emails
  - Example User reporting they did not receive an email

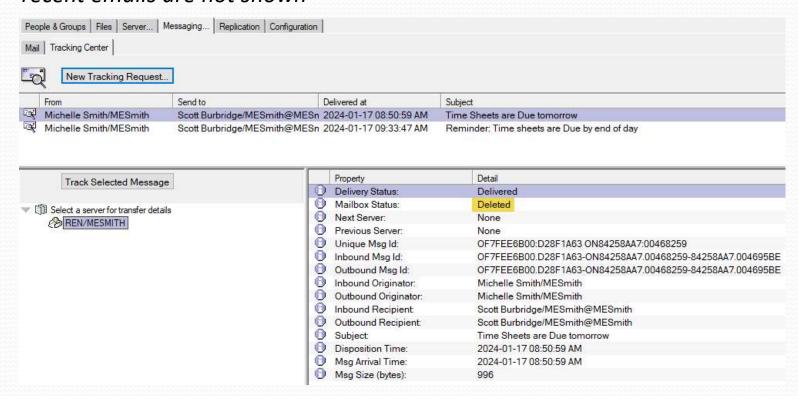

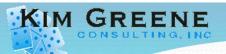

- Look for what lead up to the issue
  - Example Searches are slower
    - Customer has custom written tool that searches and removes malicious emails from users' mail files
    - Customer reports searches are slower than they used to be
    - No errors in the application
    - Nothing found in console logs
    - No performance issues found with hosting system
    - Analysis of search results reveals searches have been slower since September 23
    - Server was upgraded on September 22

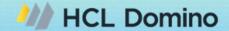

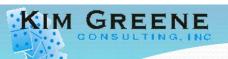

- Complete analysis BEFORE making changes!!!
  - Absolutely essential
- Change one thing at a time!!
  - Otherwise, what fixed it??

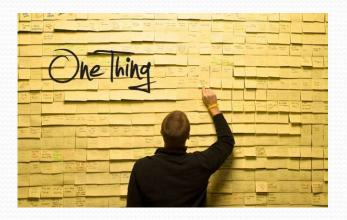

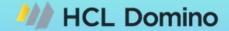

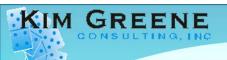

# Agenda

- There's a Problem, Now What?!?
- Scoping the Problem
- Enabling Debug and Logging
- Troubleshooting Essentials
- Documenting
- Communicating
- Working with HCL Support and/or Business Partner/Consultant
- Resolving the Issue
- Accelerating troubleshooting with 3<sup>rd</sup> Party Tools
- Q&A

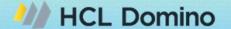

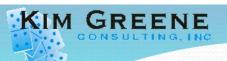

- Document EVERYTHING!!!
  - Screen captures
  - Dates/time stamps
  - Detailed log of what you:
    - Have found
    - Have done
    - Any changes made
      - When
      - By whom
      - The reason the change was made

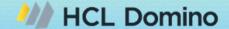

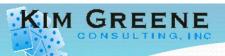

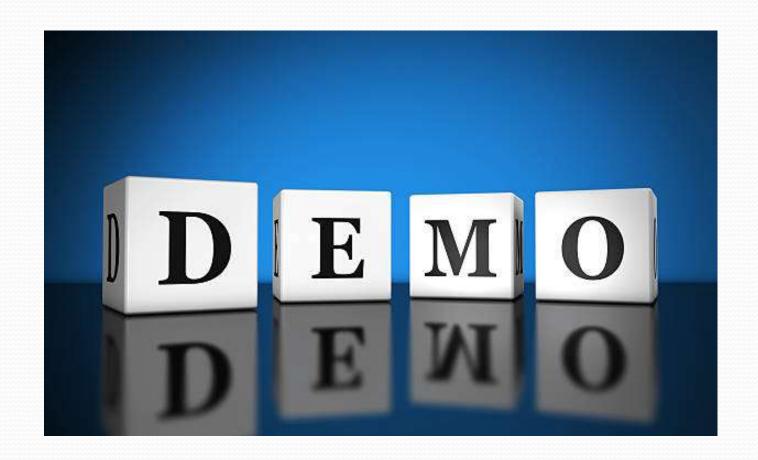

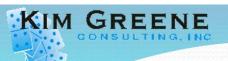

- Start right away!
  - You WILL forget
  - Even if it "may" not seem relevant, include it
  - Remember, everyone is panicking people are probably stressed
- Your documentation will become a formal or informal knowledge base
  - At least parts of it
    - Not all your notes are needed in the documentation for others edit out the OMGs ©

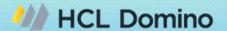

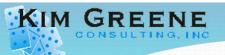

- Notes.ini updates
  - Document who, when, why
  - Example of notes.ini updates:

```
; Kim Greene changed NSF buffer pool from 300 MB to 750 MB on 3/19/2019 to improve performance

NSF_Buffer_Pool_Size_MB=750

; Added by Kim Greene on Nov 19 2020 for running DAOS Estimator to collect data with better bucket sizes

DAOSEST_BUCKETS=16,32,64,128,256,512,1024,2048,3072,4096

; Kim Greene changed from =3 to =1 on Nov 27 2015 as no longer needed in the environment

log_replication=1

; Added by Kim Greene on Nov 27 2015 to preserve any ServerTasksAt customizations when upgrading the server

SetupLeaveServerTask=1

; Kim Greene commented out Debug_Agent_Thread=4 on May 29 2020 with installation of hotfix QL605723

; Kim Greene removed the comment so Debug_Agent_Thread=4 is enabled when reverting back to QL605723 on June 3 2020

; Kim Greene leaving set to 4 on Nov 29 2020 when installing hotfix Ql605734

Debug_Agent_Thread=4

; Kim Greene added May 11 2023 to workaround insufficient disk space issue when creating replicas via AdminP

ADMINP_DISABLE_DISK_SPACE_CHECK=1
```

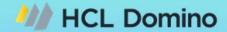

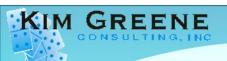

# Agenda

- There's a Problem, Now What?!?
- Scoping the Problem
- Enabling Debug and Logging
- Troubleshooting Essentials
- Documenting
- Communicating
- Working with HCL Support and/or Business Partner/Consultant
- Resolving the Issue
- Accelerating troubleshooting with 3<sup>rd</sup> Party Tools
- Q&A

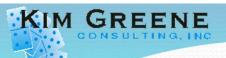

- Communicating what is going on and what to expect is key!
  - Frequency
  - Messaging (change for different audiences ...)
- Communicate to:
  - Stake holders
  - Business users
  - Support desk
  - Affected User(s)
- Example emails to the organization
  - This is a known issue, projected time to fix is 1 hour
  - Tip: Send another email once problem is resolved

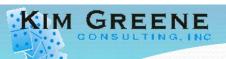

- Communication needs to be
  - Open
  - Honest
  - Ongoing
- Pick up the phone or do a screen share!!
  - Call the "customer" / "end user" / "affected person"
  - Need to know what the 'end user' is seeing
    - And most importantly, what the end user is 'doing'

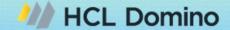

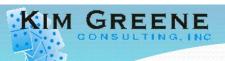

- Avoid assumptions
  - Can cause important information to be overlooked
  - Before you "assume" try this crazy method called "asking"

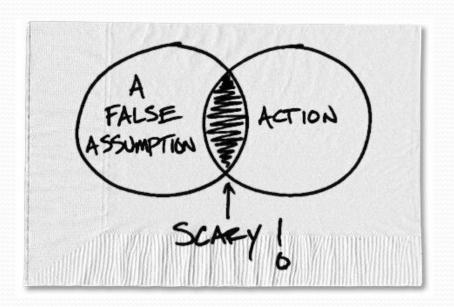

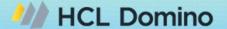

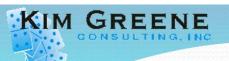

- Ask questions
  - Don't just accept what have been told
  - If something doesn't make sense, get clarification
  - Use open ended questions, not just 'yes' and 'no'
  - Key in on 'pauses' ... make them talk!

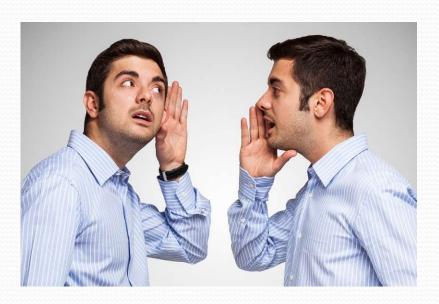

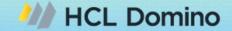

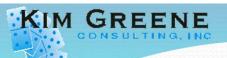

- "Everybody lies"
  - Intentionally or not
    - We are imperfect beings
      - Don't take what you are told as fact, you will need to verify

#### Example

- "It is happening constantly"
  - In reality the issue happened whenever they restarted Notes
- How to get people to "talk"
  - "I apologize I didn't make it more clear / tell you about /..."
  - "Help me understand ..."

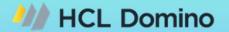

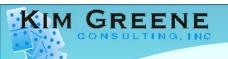

### Agenda

- There's a Problem, Now What?!?
- Scoping the Problem
- Enabling Debug and Logging
- Troubleshooting Essentials
- Documenting
- Communicating
- Working with HCL Support and/or Business Partner/Consultant
- Resolving the Issue
- Accelerating troubleshooting with 3<sup>rd</sup> Party Tools
- Q&A

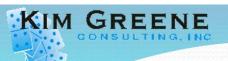

# Bringing in Outside Help

- You've taken it as far as you can, now what?
  - Open a Case with HCL Support
  - Bring in your Business Partner or consultant
- If it's a bug in Notes/Domino/XPages, ... code
  - Need HCL to fix
  - Or find a way to workaround the problem

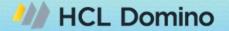

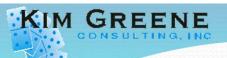

### Bringing in Outside Help

- Example Workaround
  - Server crashing with "PANIC: TLA pointer is null! Has this thread called OSInitThread()?" running specific Java agent after upgrade to 12.0.2
    - Java agent line causing crash: private static
       ResourceBundle.getBundle("config", java.util.Locale.getDefault());
      - Prior to Domino 12, HCL never set a Java default
        - config.properties attached to agent was utilized
      - Starting in version 12, HCL sets a Java default
        - config.properties file referenced is now config\_en\_US.properties
    - Workaround:
      - Change agent to use this line of code:
        - private static ResourceBundle keyConfig = ResourceBundle.getBundle("config");

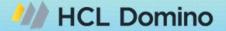

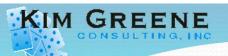

# Bringing in Outside Help

- Tip: Provide as much detail as possible
  - Remember that you ...
    - Live and breathe in your environment every day
    - Know the history of your environment
    - Know what has changed / stayed the same
    - Etc ...

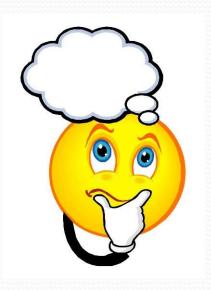

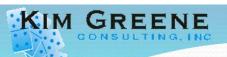

# Working with HCL Support

- Proper preparation before opening a Case
  - Collect as much detail as possible
    - Helps with quicker resolution
    - Allows HCL to research the problem more thoroughly
  - If know DB causing the issue
    - Run maintenance on it
  - Detail what have done so far
    - Be very specific

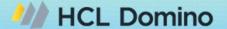

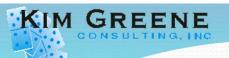

# Working with HCL Support

- Tips for working a case with support
  - Be open and honest
    - We don't care who caused the issue or what you tell your boss,
       we are just trying to resolve the problem
  - If you do not understand why support is asking you to do something, ask questions
  - Keep communication open
    - If you will not be able to perform a test for a while, let us know and we can follow up accordingly

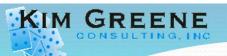

### What HCL Will Ask For

- Expect to be asked to run some form of the following commands after opening a case:
  - On your Administrator client > Server > Server Console
  - Issue the following commands: (wait for each one to finish before going to the next command)
    - load fixup fixup -F -J mail\sample.nsf (-F if transactional logging is enabled)
    - load compact -c -D -i mail\sample.nsf
    - load updall -R mail\sample.nsf
  - Same commands we recommended previously
    - Run them ahead of time, post to case when opening and save some time
  - Tip: you should have this in your documentation, if so, can just upload to the case
    - Again, save some time

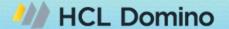

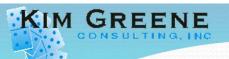

### What HCL Will Ask For

- For issues affecting the server
  - Console log files
- Server and Notes client crashes
  - NSD files
  - Console log files
  - Semaphore debug files
  - Java Heap dump if one is created as part of the crash (.php file)
- XPages or Domino LEAP issues
  - Error and trace files
- Errors in custom applications
  - Simplified reproducible scenario
  - Non-encrypted design only copy of application
  - Details on name of view, agent, form, ... having issues with

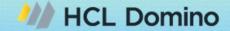

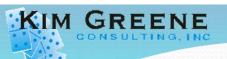

#### What HCL Will Ask For

- Where do I find the files?
  - Server files:
    - Domino\Data\IBM\_TECHNICAL\_SUPPORT directory
  - Notes client files:
    - Notes\Data\IBM\_TECHNICAL\_SUPPORT directory
  - XPages or Domino LEAP:
    - Domino\Data\Domino\workspace\logs directory
- What is their naming convention?
  - console.log, console\_DomMail\_2023\_10\_04@04\_53\_42.log, ...
  - console\_DESKTOP-CS8B1S4\_2023\_11\_09@22\_11\_10.log, ...
  - nsd\_07\_19\_21@12\_06\_20.nsd, ...
  - SEMDEBUG.TXT, SEMDEBUG\_DomMail\_2023\_08\_01@04\_37\_22.TXT
  - HeapDump\_20241126.105324.45640.0001.phd
  - trace-log-0.xml, ...
  - error-log-0.xml, ...

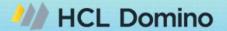

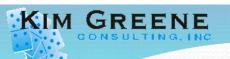

# Working with HCL Support

- Lessons Learned
  - HCL Ambassadors
    - Remember to use your template when opening Cases
  - Summarize information as Case progresses
    - Very helpful to make sure key information isn't forgotten or "buried"
  - Ask for a screen sharing session to ensure the issue is understood

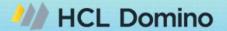

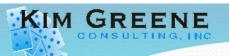

# Working with HCL Support

- Lessons Learned (cont'd)
  - Sometimes you get a new L2
    - We were all new once (some of us haven't been for a while)
    - Be Patient
      - But not to the detriment of the resolution
  - If a Case is not getting traction, you can:
    - Raise the priority of the case
    - Request a Duty Manager be assigned to review
    - Request an escalation of the case

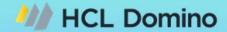

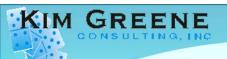

### Agenda

- There's a Problem, Now What?!?
- Scoping the Problem
- Enabling Debug and Logging
- Troubleshooting Essentials
- Documenting
- Communicating
- Working with HCL Support and/or Business Partner/Consultant
- Resolving the Issue
- Accelerating troubleshooting with 3<sup>rd</sup> Party Tools
- Q&A

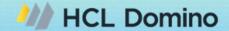

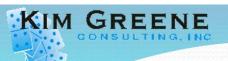

### Resolving the Issue

- Once cause is identified, apply appropriate fix
  - Might involve repairing, replacing, updating or configuring new hardware or software
- Test and Confirm
  - Make sure the problem is resolved and the solution is effective
- Remove any extra debug or logging

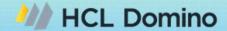

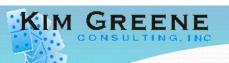

### Resolving the Issue

- Update Documentation
  - Record the problem and solution for future reference
- Follow up with the affected person(s)
  - Contact them directly as support people, when do we get to talk to someone and deliver GOOD news?
- Remember:
  - If you have a Support Case open with HCL, update it

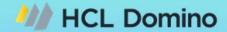

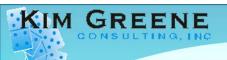

### Agenda

- There's a Problem, Now What?!?
- Scoping the Problem
- Enabling Debug and Logging
- Troubleshooting Essentials
- Documenting
- Communicating
- Working with HCL Support and/or Business Partner/Consultant
- Resolving the Issue
- Accelerating troubleshooting with 3<sup>rd</sup> Party Tools
- Q&A

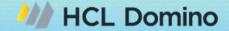

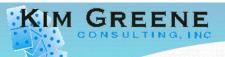

- Free or low cost tools
  - MarvelClient Essentials
    - https://help.hcltechsw.com/domino/12.0.2/admin/plan marvel client.html
    - https://www.panagenda.com/kbase/display/mc/MarvelClient+Essentials
  - EBCDIC to ASCII converter
    - UltraEdit
      - https://www.ultraedit.com/downloads/ultraedit-download-thank-you/
  - Lotus Notes Diagnostic
    - Also converts EBCDIC to ASCII
    - https://lotus-notes-diagnostic.software.informer.com

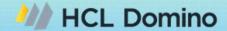

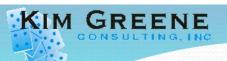

- Free or low cost tools
  - KillNotes
    - https://download.cnet.com/killnotes/3000-2094 4-75905088.html
  - NotesPeek
    - https://support.hcltechsw.com/csm?id=kb article&sysparm article= KB0036425
    - 64-bit version for Domino 14 is available on Flexnet
  - NSFPEEK
    - https://www.openntf.org/main.nsf/project.xsp?r=project/NSFPeek

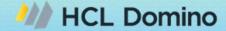

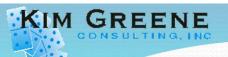

- Free or low cost tools
  - All-in-one admin tool
    - https://support.hcltechsw.com/csm?id=kb article&sysparm article
       e=KB0032494
  - Wireshark
    - https://www.wireshark.org/download.html
    - Configuring Wireshark to troubleshoot performance issues
      - https://support.hcltechsw.com/csm?id=kb article&sysparm article
         KB0097503

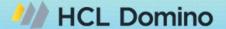

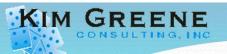

- Other tools we can recommend
  - Ytria EZ Suite
    - Administration and Development tool sets
    - Free functionality provided in each tool
    - https://www.ytria.com/ezsuite/
  - MarvelClient
    - Essentials is included in your subscription, additional modules allow for automation of more features and functionality
    - https://www.panagenda.com/kbase/display/mc/About+panagenda+MarvelClient
- We use these tools daily with our customers who are licensed to use them
  - Why?
    - Saves \$\$\$ in consulting expenses
    - Ease and accuracy of automation
    - Ability to dig deep into problems
    - More accurate

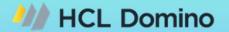

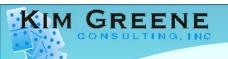

### Agenda

- There's a Problem, Now What?!?
- Scoping the Problem
- Enabling Debug and Logging
- Troubleshooting Essentials
- Documenting
- Communicating
- Working with HCL Support and/or Business Partner/Consultant
- Resolving the Issue
- Accelerating troubleshooting with 3<sup>rd</sup> Party Tools
- Q&A

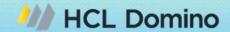

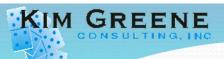

# Questions?

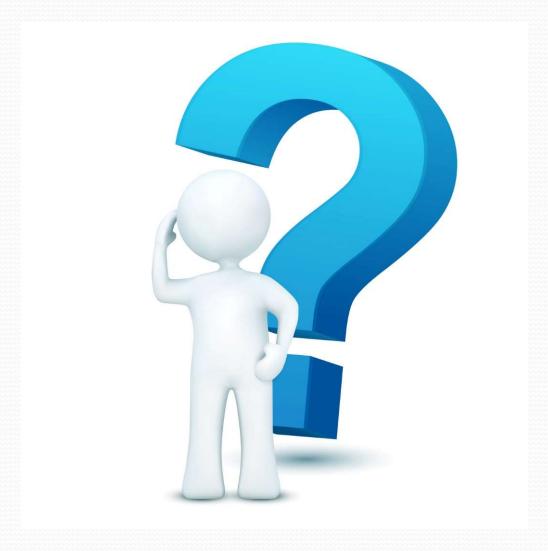

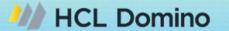

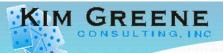

#### **Contact Information**

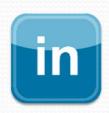

www.linkedin.com/in/kimgreeneconsulting

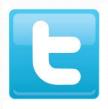

@iSeriesDomino

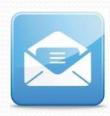

kim@kimgreene.com